**كيفية دخول الطالب الى البريد االلكتروني من على موقع الجامعة الخطوة األولى:** http://www.psau.edu.sa : الجامعة موقع الى الدخول **الخطوة الثانية:** 

الدخول الى صفحة "خدمات الطالب"

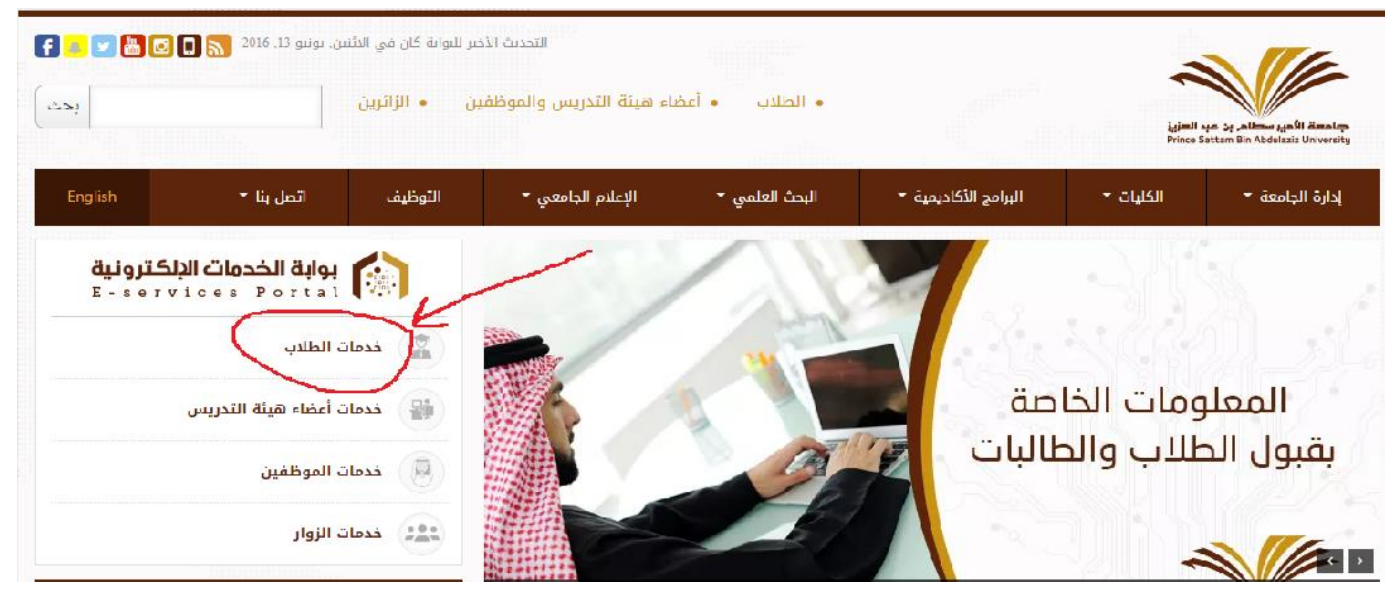

**الخطوة الثالثة:**

الدخول الى البريد الالكتروني كالتالي :

الخدمات الإلكترونية هي وسيلة للتسهيل علم الطلاب حيث يمكنهم تسجيل الدخول بواسطة الدخول الموحد واستعراض والإستفادة من كافة الخدمات

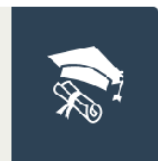

بوابة الخدمات الأكاديمية تعتبر هذه البوابة القناة الرئيسية لنطاق واسع من الخدمات الأكاديمية التي تمكن الطلاب وأعضاء هبئة التدريس من الوصول إليها.

| تفاصيل الخدمة || الدخول للخدمة

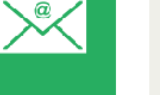

البريد الإلكتروني يتم تفعيل هذه الك<del>دمة نحن طالب حص</del>وله على اسم دخول موحد لتتيح له صندوق بريد إلكتروني رسمي على نطاق الجامعة

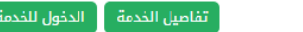

# **الخطوة الرابعة:** ادخل البريد االلكتروني ثم اختر Next

### Google

Sign in to add another account

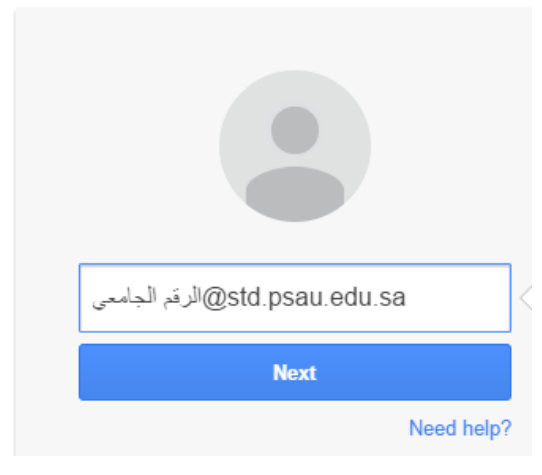

**الخطوة الخامسة:**

ادخل كلمة السر ثم Sign in

Google

Sign in to add another account

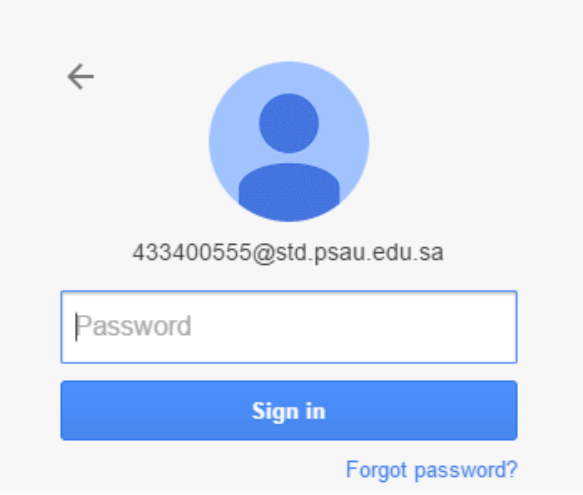

**الخطوة السادسة:**

**في حالة عدم امكانية الدخول الى البريد االلكتروني في الخطوة الخامسة يتوجب عليك تحديث البيانات وفق التالي:**

**-1 اختر "تحديث بيانات الطالب" في أسفل الصفحة**

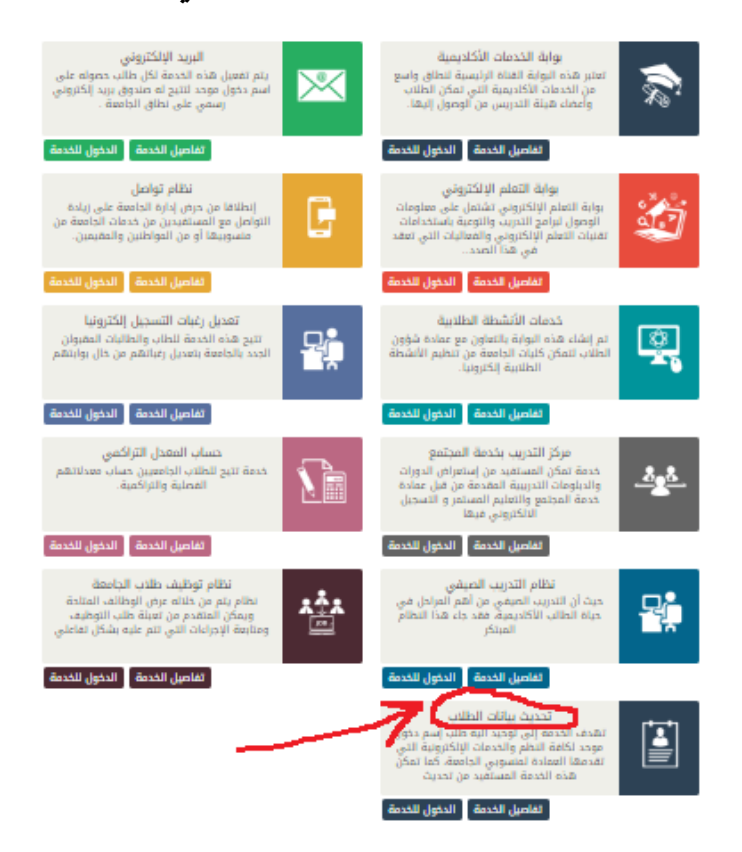

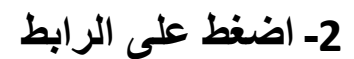

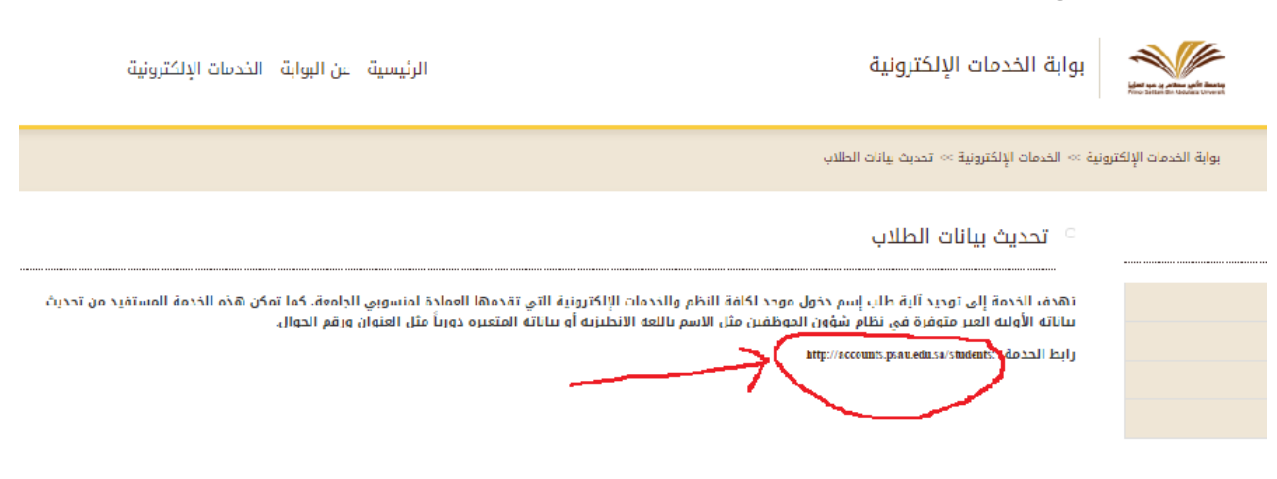

#### **-3 اختر "تحديث البيانات":**

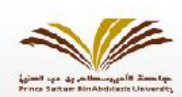

أخدمات الدخول الموحد (الطلاب)

القوقع الرئيسي للجامعة || خصات الدخول القوحد || [تنقل بنا || alah|

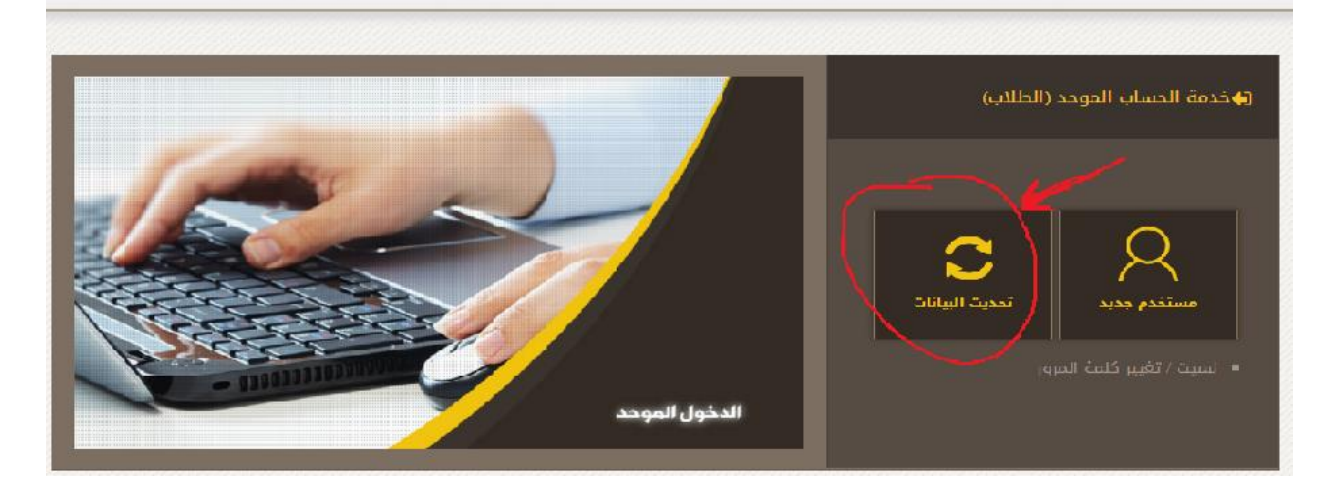

### **-4 ادخل اسم المستخدم ثم اضغط على نسيت كلمة المرور:**

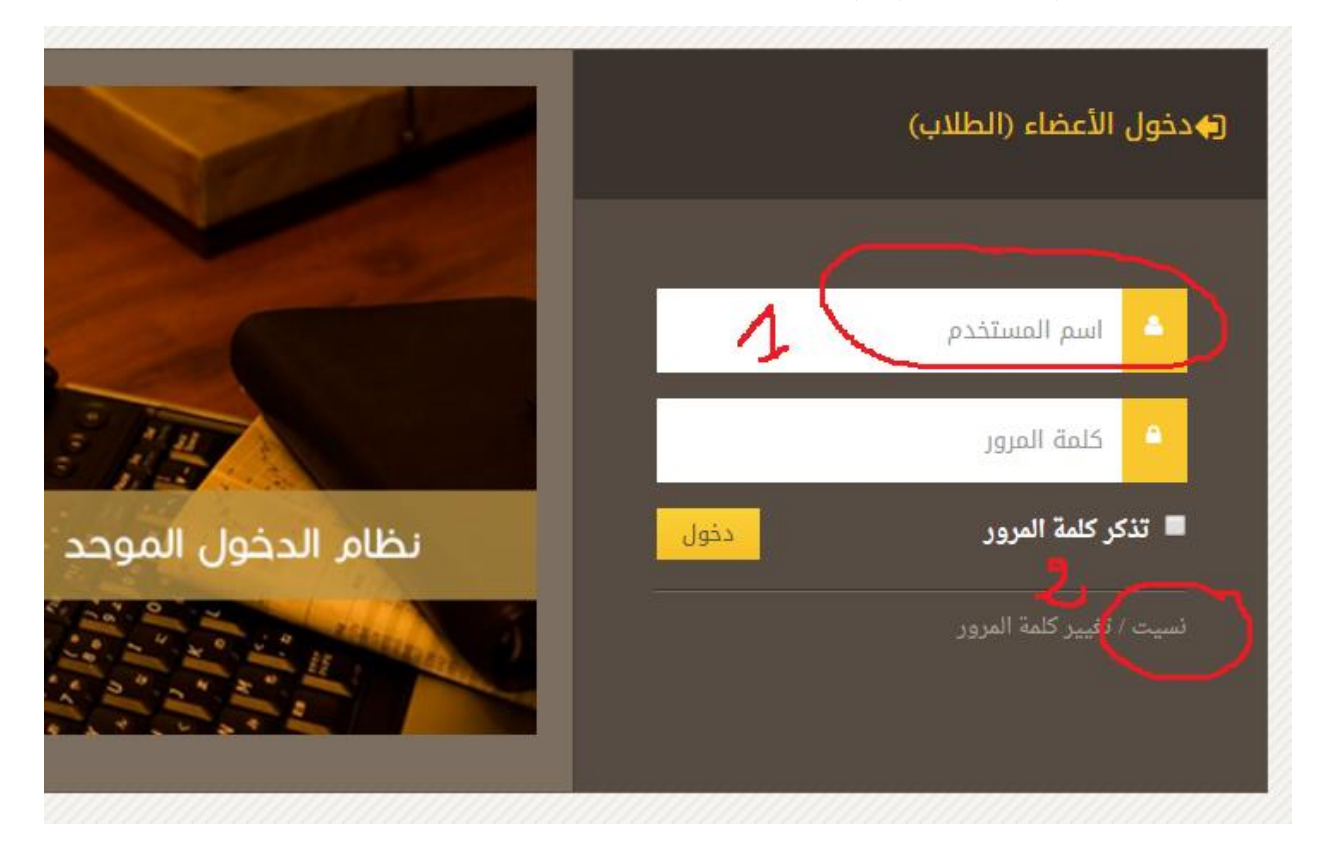

## **-5 ادخل البيانات المطلوبة ثم تابع بقية الخطوات**

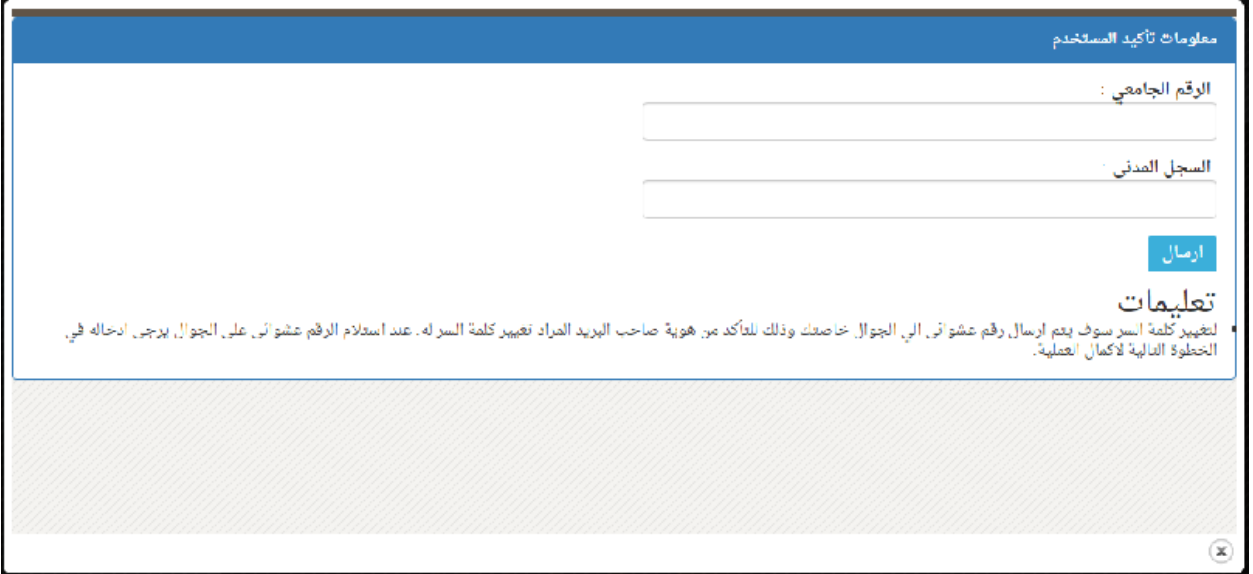